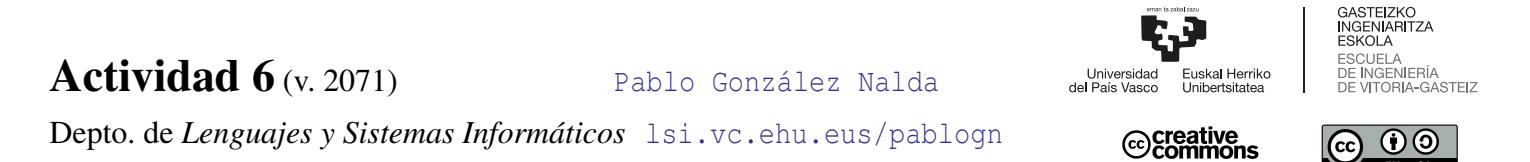

## Actividad 6 Træfik

En esta práctica observaremos sus principales características de Træfik.

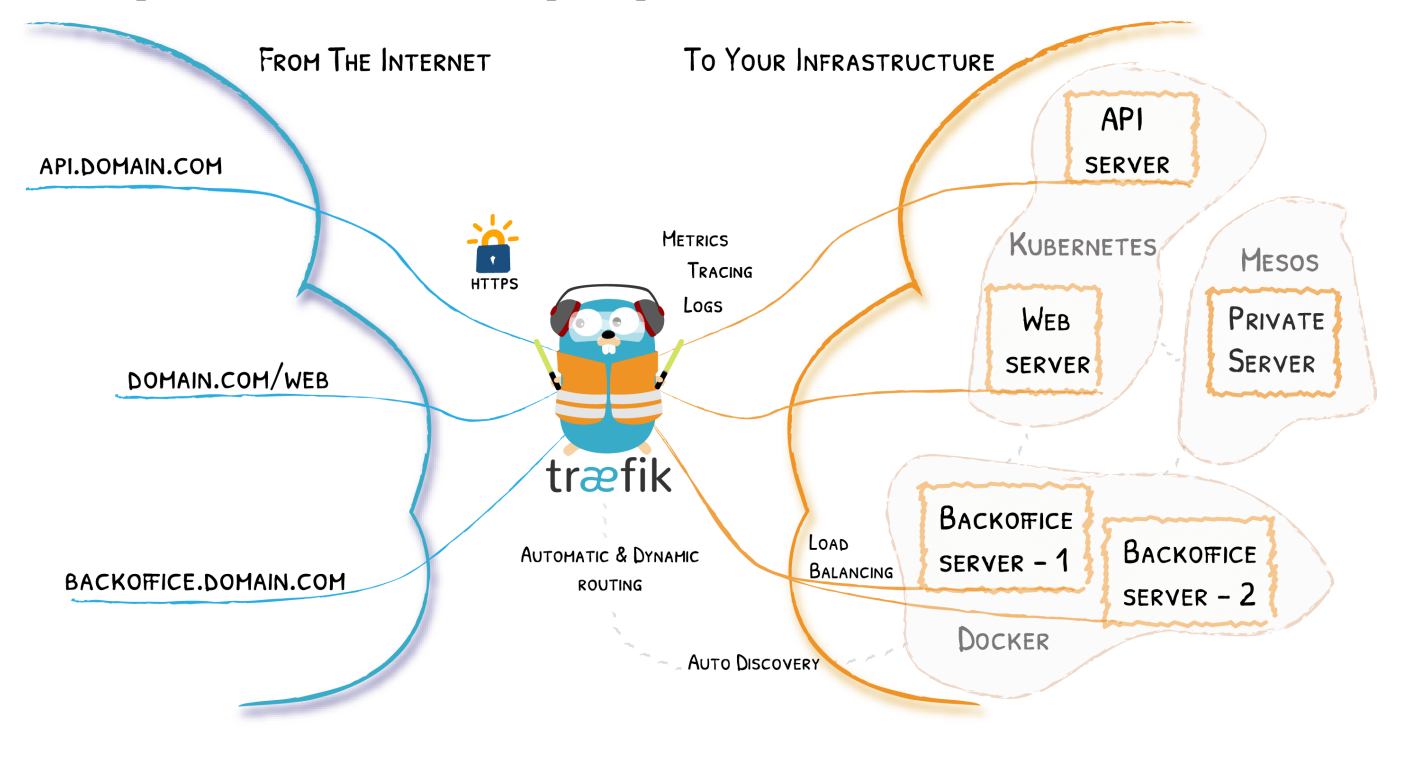

## 3.1. *Træfik* como proxy inverso

Vamos a lanzar varios servicios que serán accesibles a través de *Træfik*, un proxy inverso que crea los caminos de las webs de forma automática y dinámica, definidos con etiquetas en otros ficheros docker-compose. En este caso usaremos *Træfik* 1.7 (una versión ya antigua pero más clara).

Para arrancar, entramos en el directorio traefik:

```
1 docker network create traefik
 SERV='localhost' docker-compose -f traefik.yml up -d --scale whoami=2
 SERV='localhost' docker-compose -f docker-compose-wp.yml up -d
4 SERV='localhost' docker-compose -f docker-compose-nextcloud.yml up -d
 curl -H Host:nextcloud.localhost http://nextcloud.localhost/ # si no accedemos por web
```
El fichero traefik.yml arranca el propio contenedor traefik, dos instancias de whoami que hacen balanceo de carga (responden alternativamente) con --scale whoami=2, y también arranca Portainer, un gestor gráfico de los contenedores.

El panel de control de *Træfik* es accesible en <http://localhost/traefik/>, el panel de información de *Portainer* en <http://portainer.localhost/> y las páginas de *whoami* que cargan alternativamente las de los dos contenedores en <http://localhost/whoami>

2

```
1 # SERV='localhost' docker-compose -f traefik.yml up -d --scale whoami=2
  # ver https://lsi.vc.ehu.eus/pablogn/docencia/ISO/Act9%20Docker/
  # ver http://lsi.vc.ehu.eus/pablogn/docencia/AS/Act3%20Traefik/
4
  version: '3.3'
7 services:
    traefik:
      image: traefik:v1.7-alpine
10 container_name: "traefik"
      command: --api --docker --docker.domain=${SERV} --logLevel=DEBUG
      ports:
13 - "80:80"
        - "8080:8080"
      labels:
16 - "traefik.docker.network=frontend"
        - "traefik.enable=true"
        - "traefik.frontend.rule=Host:${SERV}; PathPrefixStrip:/traefik"
19 - "traefik.port=8080"
        - "traefik.protocol=http"
      volumes:
22 - /var/run/docker.sock:/var/run/docker.sock:ro
        - /dev/null:/traefik.toml
      networks:
25 - "traefik"
    whoami:
28 image: containous/whoami
      labels:
        - "traefik.enable=true"
31 - "traefik.backend=whoami"
        - "traefik.frontend.rule=PathPrefixStrip: /whoami"
        - "traefik.http.routers.whoami.rule=Host(${SERV})"
34 - "traefik.http.routers.whoami.entrypoints=web"
      networks:
        - "traefik"
37
    portainer: # https://www.smarthomebeginner.com/traefik-2-docker-tutorial/#
       Portainer_with_Traefik_2_and_OAuth
      image: portainer/portainer
40 container_name: portainer
      restart: unless-stopped
      command: -H unix:///var/run/docker.sock
43 networks:
        - traefik
        - default
46 labels:
         - "traefik.enable=true"
        - "traefik.protocol=http"
49 - "traefik.docker.network=frontend"
        - "traefik.frontend.rule=Host:portainer.${SERV}"
      volumes:
52 - /var/run/docker.sock:/var/run/docker.sock
        - portainer_data:/data
55 security_opt:
        - no-new-privileges:true
58 volumes:
    portainer_data:
61 networks:
    traefik:
      external:
64 name: traefik
```
El docker-compose-wp.yml lanza un contenedor Wordpress (o más réplicas) apoyado en un contenedor que gestiona la base de datos MySQL en la red wp\_back y accesible en el camino <http://wp.localhost/>

```
# docker-compose up -d --scale wordpress=3 --scale db=2
2
  version: '3'
5 services:
     wpdb:
      image: mysql:5.7
8 volumes:
         - wpdb:/var/lib/mysql
       restart: unless-stopped
11 labels:
         - traefik.enable=false
      networks:
14 - wp_back
       environment:
        MYSQL_ROOT_PASSWORD: wordpress
17 MYSQL_DATABASE: wordpress
        MYSQL_USER: wordpress
        MYSQL_PASSWORD: wordpress
20
     wordpress:
       depends_on:
23 - wpdb
       image: wordpress:latest
       labels:
26 - "traefik.enable=true"
        - "traefik.port=80"
        - "traefik.backend=wordpress"
29 - "traefik.frontend.rule=Host:wp.${SERV}"
         # - "traefik.frontend.rule=Host:${SERV}; PathPrefix:/wp"
    # - "traefik.frontend.rule=PathPrefixStrip:/wp"
32 - "traefik.docker.network=traefik"
       restart: unless-stopped
       # ports:
35 # - "80:80"
       networks:
        - traefik
38 - wp_back
       environment:
        WORDPRESS_DB_HOST: wpdb:3306
41 WORDPRESS_DB_USER: wordpress
        WORDPRESS_DB_PASSWORD: wordpress
       volumes:
44 - wp:/var/www/html
       deploy:
        mode: replicated
47 replicas: 2
         restart_policy:
          condition: always
50 labels:
          APP: WORDPRESS
53 volumes:
      wpdb:
      wp:
56
  networks:
    wp_back:
59 driver: bridge
    traefik:
      external:
62 name: traefik
  # docker-compose scale wordpress=3
```
El docker-compose-nextcloud.yml lanza un contenedor con la nube privada, apoyado en un contenedor que gestiona otra base de datos MariaDB (que también usa el mismo puerto pero está en una red distinta nc\_back) y accesible en el camino <http://nextcloud.localhost/>

```
1 ### https://github.com/nextcloud/docker
  ## https://blog.ssdnodes.com/blog/installing-nextcloud-docker/
  # https://docs.nextcloud.com/server/16/admin_manual/configuration_server/
      config_sample_php_parameters.html
4
  # SERV='localhost' docker-compose -f docker-compose-nextcloud.yml up -d
  # SERV='localhost' docker-compose -f docker-compose-nextcloud.yml ps
7 # SERV='localhost' docker-compose -f docker-compose-nextcloud.yml logs nextcloud
  # SERV='localhost' docker-compose -f docker-compose-nextcloud.yml exec nextcloud bash
10 version: '2'
  volumes:
13 nextcloud:
    ncdb:
16 services:
    ncdb:
      image: mariadb
19 container_name: db
      command: --transaction-isolation=READ-COMMITTED --binlog-format=ROW
      restart: unless-stopped
22 labels:
         - traefik.enable=false
         - traefik.docker.network=traefik
25 volumes:
        - ncdb:/var/lib/mysql
      environment:
28 - MYSQL_ROOT_PASSWORD=Contrasenna
        - MYSQL_PASSWORD=Contrasenna
        - MYSQL_DATABASE=nextcloud
31 - MYSQL_USER=nextcloud
      networks:
         - nc_back
34
    nextcloud:
      image: nextcloud
37 container_name: nextcloud
      depends_on:
         - ncdb
40 volumes:
        - nextcloud:/var/www/html
      labels:
43 - "traefik.enable=true"
        - "traefik.port=80"
        - "traefik.backend=nextcloud"
46 # - "traefik.frontend.rule=Host:${SERV}; PathPrefixStrip:/nextcloud"
        - "traefik.frontend.rule=Host:nextcloud.${SERV}"
        - "traefik.docker.network=traefik"
49 environment:
        - NEXTCLOUD_ADMIN_USER=Pablo
        - NEXTCLOUD_ADMIN_PASSWORD=Contrasenna
52 - SMTP_HOST=smtp.ehu.eus
        - LC_ALL=C.UTF-8
        - TZ=Europe/Madrid
55 restart: unless-stopped
      networks:
        - traefik
58 - nc back
  networks:
    nc_back:
61 driver: bridge
    traefik:
      external:
64 name: traefik
```
Podemos ver la actividad de uno de los contenedores que forman el servicio:

**SERV='localhost' docker-compose -f docker-compose-nextcloud.yml logs nextcloud**

En esta captura vemos qué se ejecuta en el contenedor de Nextcloud:

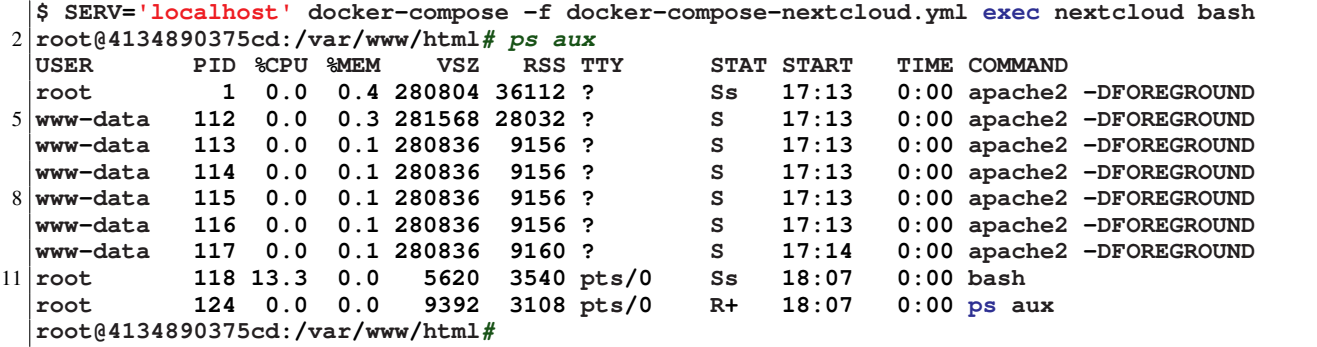

A continuación, el resultado de history después de hacer el laboratorio:

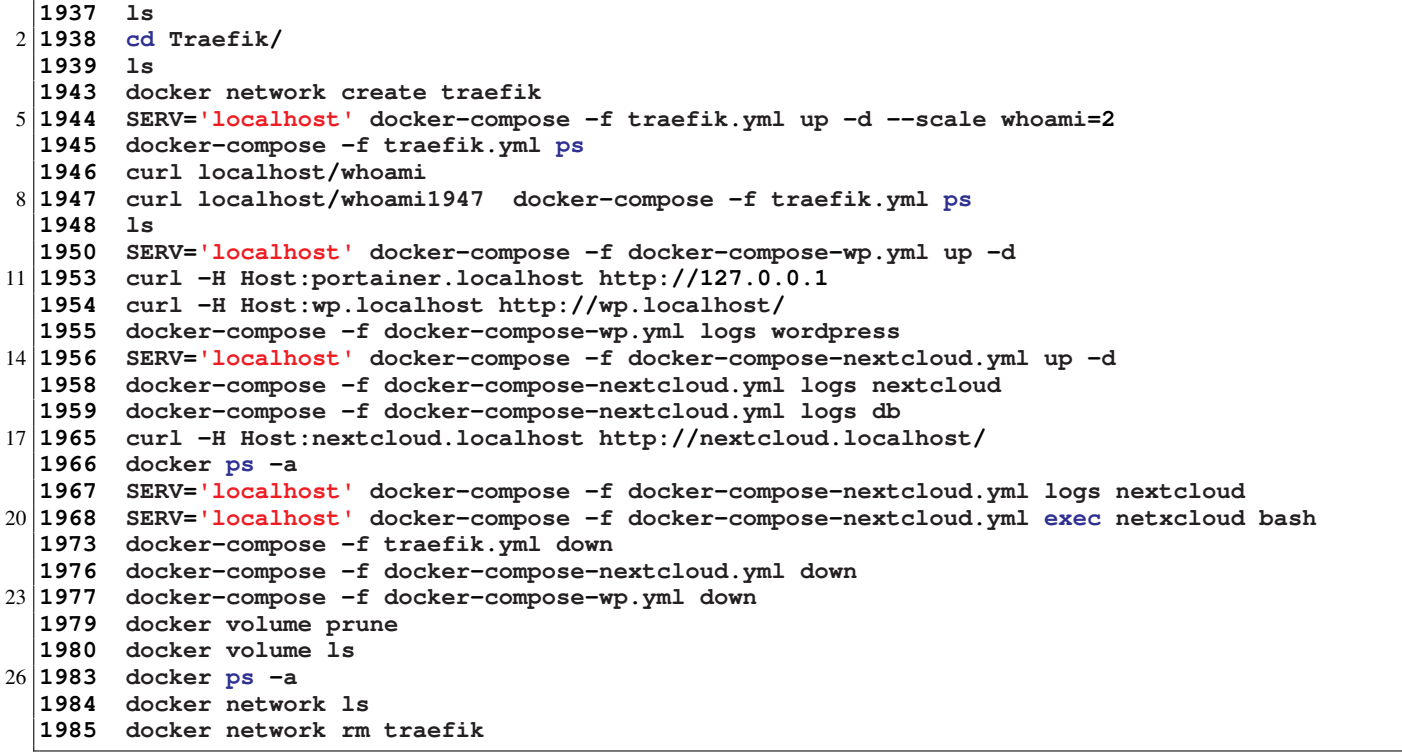

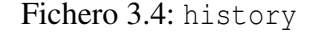

## 3.2. Vagrant con **docker-compose**

Vamos a lanzar exactamente lo mismo, pero desde Vagrant.

Para el siguiente sistema no es necesario librar puertos, ya que por si acaso están usándose puertos más allá del 1024 para no necesitar permisos de root. Sin embargo, conviene borrar los contenedores actuales para mantener limpio el sistema, como se hace a partir de la línea 1973 del history.

Se puede combinar el uso de Máquinas Virtuales automatizadas con Vagrant para lanzar diferentes grupos de contenedores con docker-compose como se ve en el ejemplo de la carpeta *Vagrant*.

En el Vagrantfile se define un programa bash (llamados scripts) que instalará el software docker-compose, creará una red definida por software (SDN) llamada traefik y lanzará los tres ficheros docker-compose.

Después de configurar Virtualbox se define la máquina virtual con la imagen Bionic, IP por DHCP, abre puertos, *provisiona* (instala) Docker, copia los tres ficheros docker-compose del apartado anterior y ejecuta el script (en el último comentario del fichero está la alternativa sin script, usando la instrucción inline).

Tras ejecutar el vagrant up, como comprobación deberíamos acceder desde la línea de comandos con esta instruccióna Nextcloud y a Træfik:

```
curl -H Host:nextcloud.mv http://nextcloud.localhost:8000/
2 curl -H Host:mv http://nextcloud.localhost:8000/traefik/
```
Quedaría configurar Landrush (con vagrant plugin install landrush) para crear dominios dinámicos para las máquinas virtuales (necesita root), y habilitarlo en el Vagrantfile en la línea:

```
1 m.landrush.enabled = true # vagrant plugin install landrush
```
Éste es el Vagrantfile:

```
# -*- mode: ruby -*-
2 # vi: set ft=ruby :
  # This script to install docker-compose will get executed after we have provisioned the box<br>$script = <<-SCRIPT<br>curl -L https://github.com/docker/compose/releases/download/1.21.2/docker-compose-`uname -s<br>-m -o /usr/local/b
5 $script = <<-SCRIPT
  curl -L https://github.com/docker/compose/releases/download/1.21.2/docker-compose-`uname -s`-`uname
  chmod +x /usr/local/bin/docker-compose
8 # docker-compose up -d
  docker network create traefik
  SERV='mv' docker-compose -f traefik.yml up -d --scale whoami=2
11 SERV='mv' docker-compose -f docker-compose-wp.yml up -d # --scale wordpress=3 --scale db=2
  SERV='mv' docker-compose -f docker-compose-nextcloud.yml up -d
  SCRIPT
14
  Vagrant.configure("2") do |config|
      config.vm.provider :virtualbox do |v|
17 # On VirtualBox, we don't have guest additions or a functional vboxsf
           # in CoreOS, so tell Vagrant that so it can be smarter.
           v.check_guest_additions = false
20 v.functional_vboxsf = false
    v.customize ["modifyvm", :id, "--audio", "none"]
     end
23 end
  Vagrant.configure("2") do |config|
26 config.vm.define vm_name = "mv" do |m|
          m.vm.box = "ubuntu/bionic64"
   # m.landrush.enabled = true #vagrant plugin install landrush
29 # m.vm.hostname = "myhost.vagrant.test"
   # m.cache.scope = :box # vagrant plugin install vagrant-cachier
          m.vm.hostname = vm_name
32 ip = "172.21.12.66"
          m.vm.network :private_network, ip: ip
         # m.vm.network "private_network", type: "dhcp"
35 m.vm.network "forwarded_port", guest: 80, host: 8000 # <1024 necesita root
```

```
# m.vm.network "forwarded_port", guest: 8080, host: 8880
         m.vm.provision "docker"
38 m.vm.provision "file", source: "./docker-compose-wp.yml", destination: "./docker-compose-wp.
             yml"
         m.vm.provision "file", source: "./docker-compose-nextcloud.yml", destination: "./docker-
             compose-nextcloud.yml"
          m.vm.provision "file", source: "./traefik.yml", destination: "./traefik.yml"
41 m.vm.provision "shell", inline: $script
  # m.vm.provision "shell",
  #inline: "DEBIAN_FRONTEND=noninteractive SERV='mv' docker-compose -f traefik.yml up -d --scale
      whoami=2 && SERV='mv' docker-compose -f docker-compose-wp.yml -d && SERV='mv' docker-compose -f
      docker-compose-nextcloud.yml -d
44 end
  end
```
Fichero 3.5: Vagrantfile